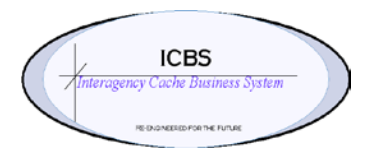

**ICBS Business Release Notes BR 1.3.0.1 01/28/2011**

# **BR 1.3.0.1 is scheduled to be deployed into production on 01/31/2011**

### **Change Request/Bug Fixes**

There are 35 Change Requests that are scheduled to be implemented in this release. Following are the Changes Requests per module.

### **Cache Transfer**

- 1. Added requested date and time field to create cache transfer screen.
- 2. Removed the incident order number field from cache transfer entry screen. Also removed the default value in the request number field i.e. S-.

#### **Cognos Reports**

- 1. After the ICBS/ROSS interface, the radio system number was not printing on the issue report. This has been corrected.
- 2. When a trackable item was replaced during the refurbishment process, the return report was not rendering the correct credit and refurb cost. This has been corrected.

#### **Database**

- 1. Added StoreType in NWCGAnAEnvironment.properties Changed the code in NWCGAAUtil to take it from config file rather than hard coding.
- 2. Del OP Results issue Throwing DOM exception. Check comments for the exception.

### **FBMS**

- 1. Made required change to the file that is submitted to the National Operations Center for the BLM stores reporting that took effect on Oct 1 for FY2011.
- 2. After ROSS/ICBS interface the WBS field could not be left blank. This has been corrected.

### **Inbound Order**.

- 1. When a receipt was processed with not all the items received, the user had to zero out the quantities for all the lines/items that were not received prior to SAVE. Added functionality that allows the user to check/uncheck the item(s) they want to receipt or don't want to receipt.
	- Once the inbound order has been created the Inbound Order Detail screen has a new column = Receive Line. There is a drop down for each item on the inbound order with the default set  $=$  Y for all items on the inbound order.
	- For any items that are not being receipted the Receive Line needs to be changed to N. Note: **if any changes are made the Inbound Order Detail screen must be saved before continuing to Report/Record/Receive.**
	- When the Receive screen is displayed the user will only see the items that were marked = Y. Click on Save to receipt those items. Any changes in quantities need to be made prior to Save.
- Once the receipt is processed and the Inbound Order Detail screen is refreshed all the items on the inbound order will be defaulted to Receive Line  $= N$ .
- Subsequent items to be received will need to have the Receive Line changed to Y before they can be processed.
- The same process can be followed for partial quantities received on an order line.
- 2. Inbound Order Console added search options 'by date' and 'draft order'. Also, corrected the default cache ID to the user's node when search option is changed to 'by item'.
- 3. Create Inbound Order added field for requested delivery date and time. This information has also been added to the Open PO/Order and FSS Order reports.

### **Incident**

- 1. ROSS initiated request the bill to address details are now populated from the customer/organization ID.
- 2. When an incident is defined from ROSS initiated request and saved, the ROSS incident details were not being displayed to the user. This has been corrected.
- 3. Changed the maximum length of the 'incident name' from 40 to 50 characters to match ROSS. This will prevent a common error that ROSS users were encountering.

### **Incident/Other Issue – Post ROSS/ICBS Interface**

- 1. BLM account code was not displaying the complete information on the issue details page. This has been corrected.
- 2. Issue entry screen removed system behavior that defaulted the radio button for the shipping method.
- 3. ICBS was allowing requests for cache items designated as 'NIRSC communications' and 'ROSS tracked' to be processed by caches other than GBK. This has been corrected to allow only GBK users to process these.
- 4. When an account code was updated on an incident issue without a requested delivery date field populated, an error displayed to enter the requested delivery date and place the order again. After the user populated the information and clicked SAVE, they saw a modification error. This has been corrected.
- 5. ICBS initiated issue the 'bill to address' on the incident did not correspond with the customer ID's address. This has been corrected.
- 6. Changed ICBS to update the issue line comments with the status description when performing a consolidation (i.e. for the base substituted line: 'Cancelled due to substitution;' and for the surviving consolidated line: 'Cancelled due to consolidation').
- 7. ICBS didn't have a mechanism to send a failed Update message, and didn't have an option to close a 'Create Request' alert without sending it to ROSS. We added the actions: 'Close' and 'Trigger ROSS and Close' to the Alerts function. 'Close' action closes the alert without doing anything. 'Trigger ROSS and Close' sends the message to ROSS and closes the alert.
- 8. When a shipping method was changed (i.e. from 'Shipping Instructions' to 'Shipping Address') and then 'Shipping Instructions' was chosen again, the details for the 'Shipping Instructions' were blank. This has been corrected.
- 9. When requests are received via the interface, and the cache did not have sufficient RFI inventory to fill the order, the user was able to enter a quantity greater than the available inventory and confirm the order. When the order was confirmed, the available RFI quantity displayed on the order line as a negative (e.g. -20). This has been corrected so that, at the time of the entry of the issue quantity, an error such as 'quantity can't exceed the available RFI quantity' is displayed, and the user is prevented from continuing with the process.

# **Incident Transfer – post ROSS/ICBS interface**

- 1. The following four key problems have been corrected:
	- a. When a resource reassignment was received via the interface, the updated 'to destination' account code did not appear on the incident transfer detail or print on the 'incident to incident transfer report.'
	- b. The user had to tab to the 'to' incident order number field in order for this information to appear when querying an incident transfer. If the save button was clicked, a message indicated that there had been no changes made to the screen, and the save was cancelled.
	- c. Because of the above problem, the billing transaction had a null accounting code, which affected stores account processing.

The accounting code now auto fills as 'saved' whenever the user accesses the incident transfer details.

### **Inventory**

1. When accessing the location inventory information, dedicated storage locations that have zero quantity were not visible. A new menu selection has been added: Inventory>Location SKU Dedication Inquiry. This query will list any dedicated locations that may have a quantity  $= 0$ . However, unlike the Location Inventory query the hyperlink to the Location Inventory Details is not available from this query. This will be addressed in the next release.

### **Mobile Terminal**

1. Added functionality to process NRFI, Unserviceable and Unserviceable-NWT to the AIT return processing. There are now four menu selections for AIT returns – RFI, NRFI, Unserviceable and Unserviceable-NWT.

### **Move Request**

1. Added restriction to keep users from cancelling move tasks for inventory that is located in the RFI and NRFI zones. Cancelling move tasks for inventory in these zones created errors when the same item was being processed on another return.

### **Refurbishment Workorder**

1. When trackable kits (these are trackable kits without a trackable component i.e. 000549) were returned NRFI, and items were consumed as part of the refurb process, the system was not clearing the inventory out of the refurb location. This has been corrected.

### **Reports**

- 1. Printing SKU labels for trackable kits. Added the option to print or not print the kit trackable ID on the '2 of 2' label. A new drop down has been added to the print prompt screen. If 'Y' is chosen the trackable ID will print on all labels i.e. 1 of 2 and 2 of 2 etc. If 'N' is chosen the trackable ID will only print on 1 of 2.
- 2. Added option of printing an incident label for 'other' orders.

### **Returns**

1. When a return was being processed from an 'incident transfer issue,' and the issue number was entered on the return entry screen, the incident details that were being populated were the 'from' incident information instead of the 'to' incident. This has been corrected.

### **Trackable Inventory**

1. Added functionality for the user to update the tag attributes for trackable items via the trackable inventory 'Trackable Inventory Detail' screen. The fields that can be edited are: Manufacturer, Model Name/Number, Date Last Tested and Manufacturing Date. The 'Manufacturer Serial Number' field cannot be edited because it is part of the primary key and the product will not allow an update. Permissions for this ability are set at the NWCG\_ALL and Cache System Admin roles.

### **User Interface (UI) – Post ROSS/ICBS interface**

1. Added two additional alert queues: 'NWCG Incident Radios Success and 'NWCG Incident Radios Failure'

### **Workorder**

1. During the kitting workorder creation a button has been added to the 'create workorder screen' so the user can choose whether or not to generate the kit packing report and label(s) upon confirmation of the workorder. The default is that the box is unchecked, meaning that the kit packing report and label(s) will not print.